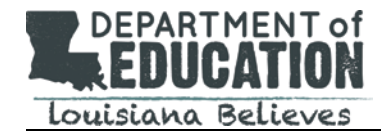

Students taking the LEAP assessments will interact with technology-enhanced (TE) item types. These items use interactive technology to capture students' understanding in ways that cannot be accomplished by other item types (e.g., multiple choice, multiple select), which leads to richer measurement of the standards.

The following table indicates the types of TE items available for each assessment. The last column lists where the TE item types are available for practice in the Online Tools Training  $(OTT).<sup>1</sup>$ 

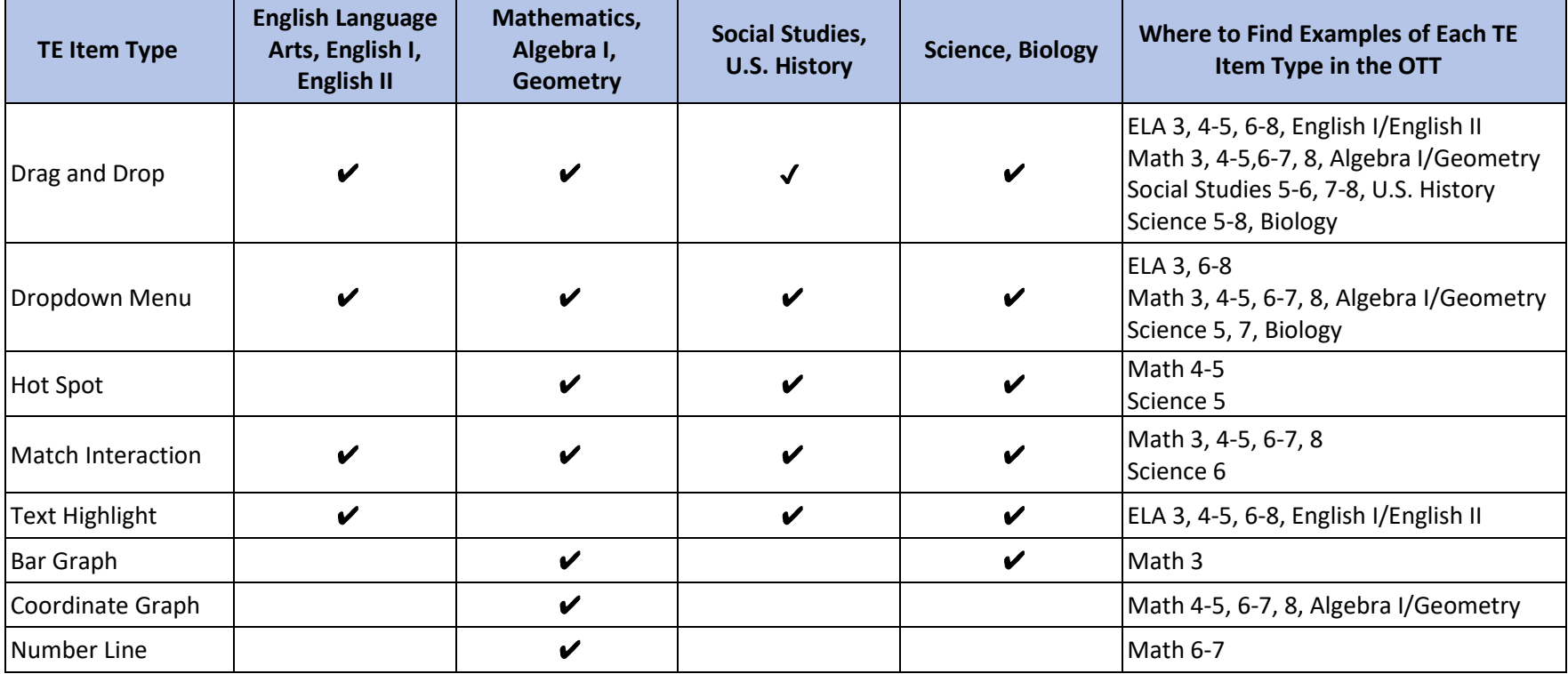

## **Technology-Enhanced Item Types by Subject/Course**

In addition to the examples found in the OTTs (available in INSIGHT or through thi[s link](https://wbte.drcedirect.com/LA/portals/la) using the Chrome browser), examples of TE items are also available in the computer-based practice tests.

 $1$ Information about the TE items and the OTT for the Innovative Assessment Program (IAP) testing platform is included in the IAP assessment guides, available in the [Assessment Guidance Library.](https://www.louisianabelieves.com/resources/library/assessment-guidance)

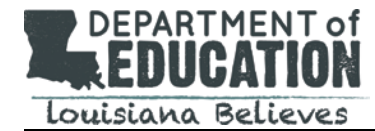

Each TE item type is described in the following list:

- **Drag and Drop:** allows students to select and move options and place them in answer areas, such as moving options into a chart or graphic to categorize, classify, or compare/contrast or to put information in chronological or sequential order
- **Dropdown Menu:** allows students to open a list (menu) of options and select a choice, usually to complete a sentence or a paragraph with multiple dropdown menus with key information
- **Text Highlight:** allows students to choose from pre-identified portions of text, such as selecting phrases or sentences within an excerpt or passage that support an idea or show a concept
- **Match Interaction:** allows students to select areas or "buttons" within a table, usually to show relationships by matching or pairing information in the rows and columns
- **Hot Spot:** allows students to select one or more areas within a graphic, such as selecting a location on a map or selecting sections of a fraction model
- **Bar Graph:** allows students to create a bar graph or histogram by adjusting bar height up and down
- **Coordinate Graph:** allows students to graph and label points, lines, inequalities, systems of equations or inequalities, and solutions to systems
- **Number Line:** allows students to plot solutions on a number line